# **Mise en place de la page web**

# - Rémi St.

#### � Mot de bienvenue!

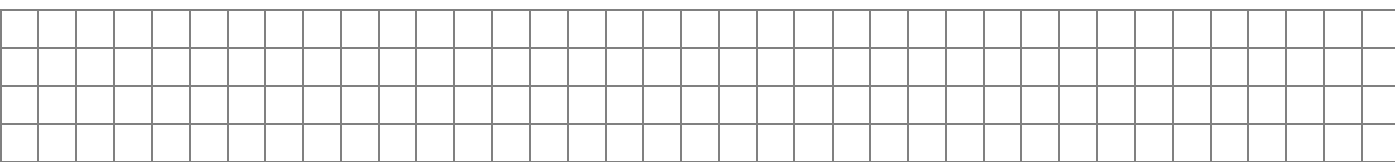

- � Vérifier que FileZilla est installé ou l'installer (www.filezilla-project.org).
- $\Box$  Point sur Filezilla.

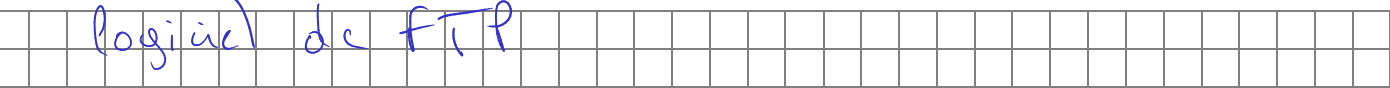

- � Vider la barre de connexion rapide et supprimer l'historique de FileZilla.
- � Vérifier que Visual Studio Code est installé ou l'installer.
- **⊠** Point sur VSC.

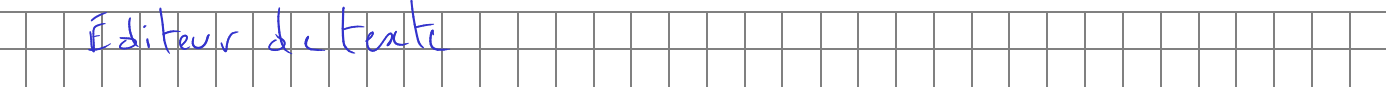

- � Vérifier que FileZilla et VSC sont associés.
- $\boxtimes$  Les navigateurs à utiliser en priorité.

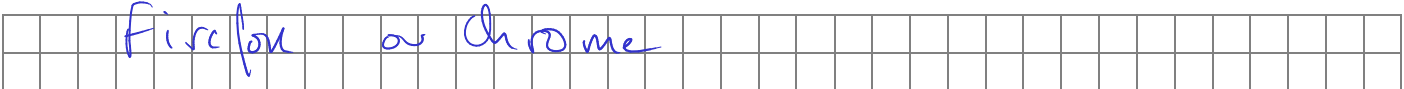

 $\boxtimes$  L'adresse de votre site internet.

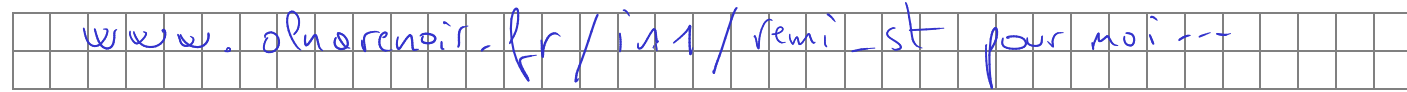

 $\mathbb{B}$  Se connecter à votre dossier ftp via FileZilla (hôte : ftp.online.net, identifiant prenom\_no(at)olnarenoir.fr, mot de passe ∗ ∗ ∗ ∗ ∗ ∗ ∗ ∗ ∗ ∗ ∗ ∗ ∗∗).

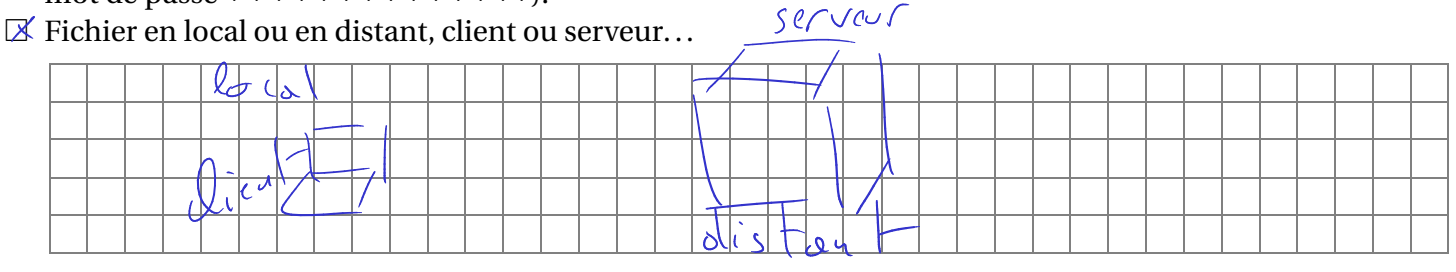

 $\boxtimes$  Créer un fichier distant index.html à la racine de votre site.

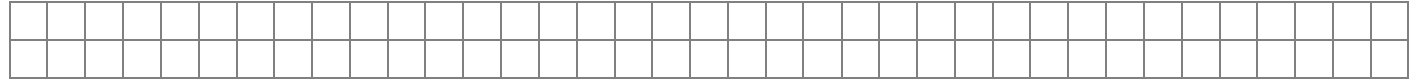

 $\boxtimes$  Éditer en distant le fichier index.html. Ajouter quelques mots, enregistrer et renvoyer en distant.

 $\boxtimes$  Aller voir sur la page avec le navigateur.

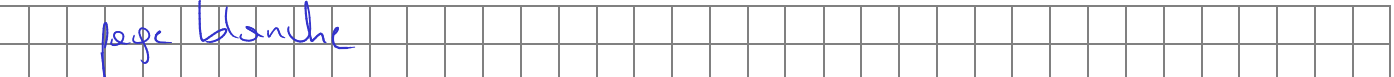

## $\hbox{\rlap{\hspace{.05cm}/} \rule{.1ex}{1.5ex}\hspace{-.05cm} \boxtimes}$  Le fichier html minimal.

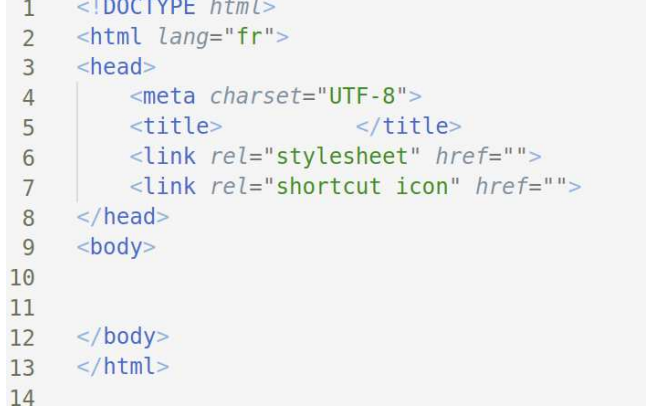

### $\Box$ <br> <br> Les balises html.

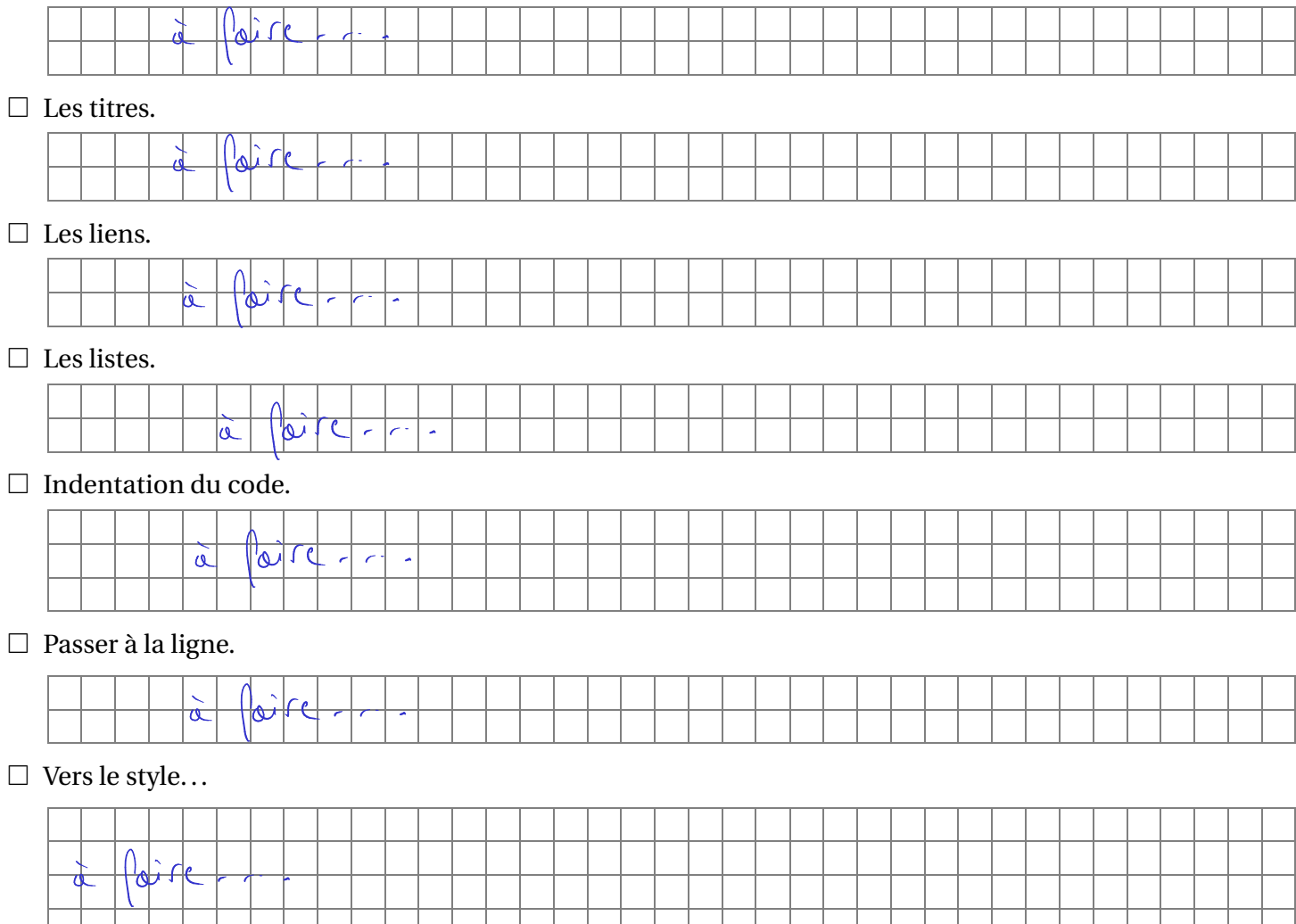